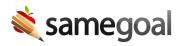

## LDAP/Active Directory Integration

Your district can configure SameGoal to authenticate users against a central district server via Lightweight Directory Access Protocol (LDAP). Many districts use LDAP to manage user authentication across a variety of district applications.

SameGoal supports standard configurations of Active Directory and eDirectory. Additional LDAP implementations may work but are not officially supported. To perform authentication against a locally hosted LDAP server, SameGoal servers located in the SameGoal IP range must be able to open TCP connections to your LDAP server from outside your local network.

## **Steps** To configure LDAP:

- 1. Create and install an SSL certificate (self-signed is acceptable) on your LDAP server.
  - LDAPS (port 636) is required.
  - LDAP is not allowed (not secure).
- 2. Setup a publicly routeable IP address which port forwards to the private IP address of your LDAP server.
- 3. Limit traffic to connections from the SameGoal IP range.
- 4. Email your LDAP URL and LDAP Domain to tier2help@samegoal.com. The SameGoal technical team will confirm our servers can perform authentication and enable the LDAP configuration.
  - **Q** Tip Your LDAP URL must be well-formed (eg **ldaps://w.x.y.z/** or **ldaps://ad.district.k12.oh.us/**) and publicly routeable.
  - **Q** Tip Your LDAP Domain should be the domain you wish users to authenticate within for SameGoal.